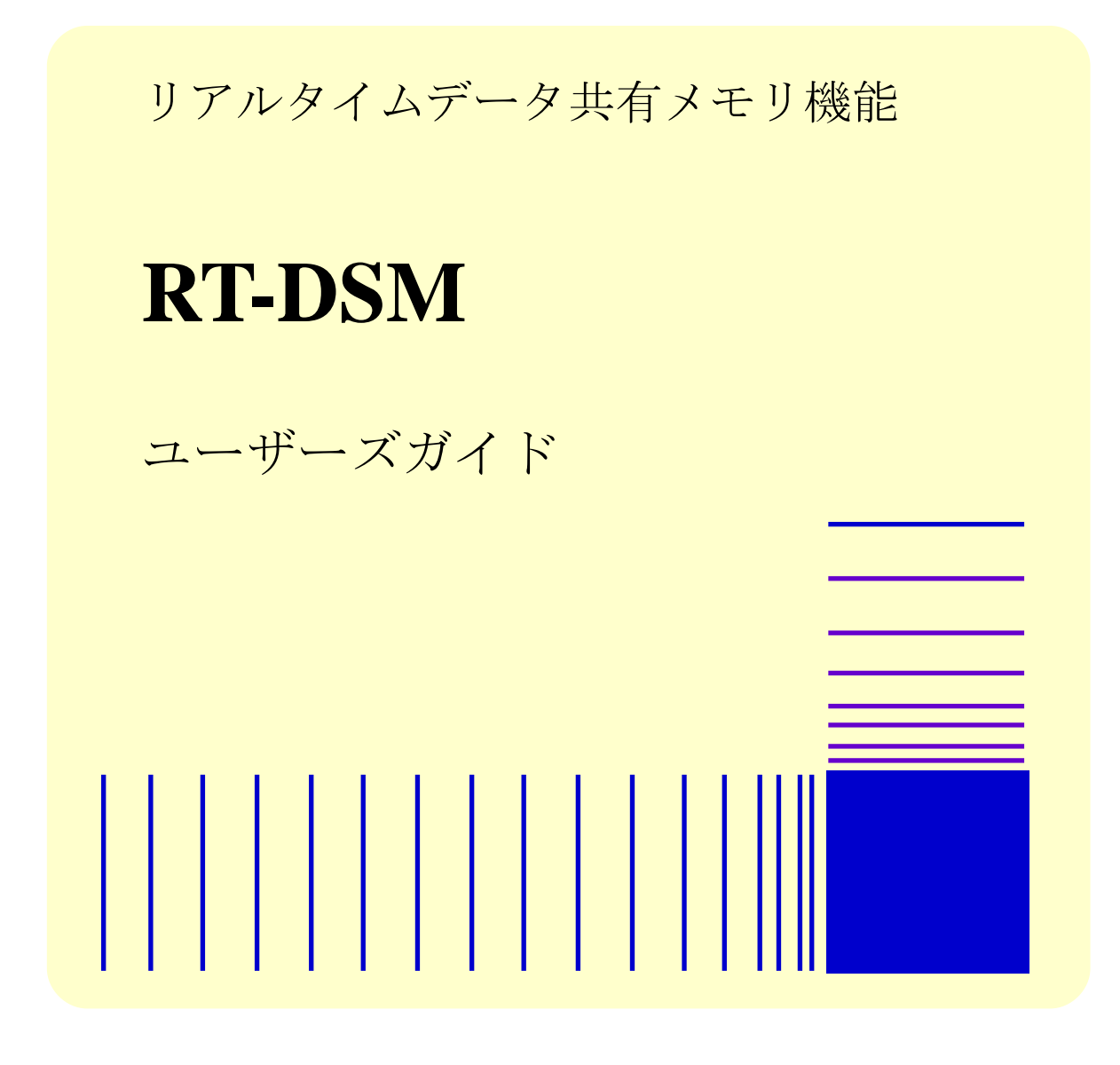

この製品を輸出される場合には、外国為替及び外国貿易法の規制 並びに米国輸出管理規則など外国の輸出関連法規をご確認のうえ、 必要な手続きをお取りください。 なお、不明な場合は、弊社担当営業にお問い合わせください。

2021年 5月(第1版)HIOT-DSM-01(廃版) 2021年 9月(第2版)HIOT-DSM-02(廃版) 2022年 7月(第3版)HIOT-DSM-03

● このマニュアルの一部または全部を無断で転写したり複写したりすることは、 固くお断りいたします。 ● このマニュアルの内容を、改良のため予告なしに変更することがあります。

All Rights Reserved, Copyright © 2022 Hitachi Industrial Products, Ltd.

# ▲ ご注意

- このソフトウェアをご使用になる前に、このマニュアルの記載内容をよく読み、書か れている指示や注意を十分理解してください。
- このマニュアルの記載内容について理解できない内容、疑問点または不明点がござい ましたら、最寄りの当社営業までお知らせください。
- 当社提供ソフトウェアを改変して使用した場合には、発生した事故や損害につきまし ては、当社は責任を負いかねますのでご了承ください。
- 当社提供以外のソフトウェアを使用した場合の信頼性については、当社は責任を負い かねますのでご了承ください。
- このソフトウェアが万一故障したり、誤動作やプログラムに欠陥があった場合でも、 ご使用されるシステムの安全が十分に確保されるよう、保護・安全回路は外部に設け、 人身事故・重大な災害に対する安全対策などが十分確保できるようなシステム設計と してください。

### はじめに

<span id="page-3-0"></span>本マニュアルは、「RT-DSM(S-763A-96P)」の使い方などについて記述したものです。本ソフトウェ アをご使用になる前に、このマニュアルをよくお読みください。

<マニュアル構成>

- このマニュアルは、次のような構成となっています。
	- 第1章 RT-DSMとは
	- 第2章 ソフトウェア構成
	- 第3章 RT-DSMのインストール
	- 第4章 ライブラリ使用手順
	- 第5章 Windows®側API仕様
	- 第6章 CODESYS®側API仕様
	- 第7章 制限事項
	- 第8章 開発ツールとデータ定義ファイル
	- 第9章 コマンドリファレンス
	- 第10章 サンプルプログラム
	- 第11章 組込みCDMSとのデータ連携

<商標について>

- ・Microsoft®、Windows®は、米国Microsoft Corporationの米国およびその他の国における登録商標また は商標です。
- ・CODESYS®は、ドイツCODESYS GmbHの登録商標です。
- ・EtherCAT®は、ドイツBeckhoff Automation GmbHによりライセンスされた特許取得済み技術であり、 登録商標です。
- 上記以外にこのマニュアルに記載されている他社製品名(ソフトウェア、ハードウェア)は、各 社の登録商標、商標、または商品です。

<関連ドキュメント>

本機能に対応した CODESYS®を搭載する IoT 対応産業用コントローラ HF-W/IoT のソフトウェア PLC の使い方などについては、下記ドキュメントをご参照ください。

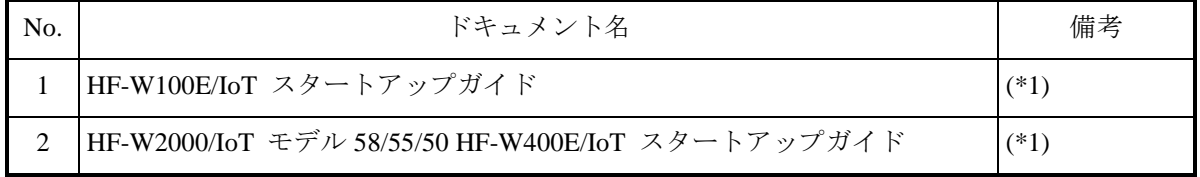

(\*1) 以下の URL からご参照ください。

[https://www.hitachi-ip.co.jp/products/hfw/products/iot\\_ctr/download.html](https://www.hitachi-ip.co.jp/products/hfw/products/iot_ctr/download.html)

<span id="page-4-0"></span>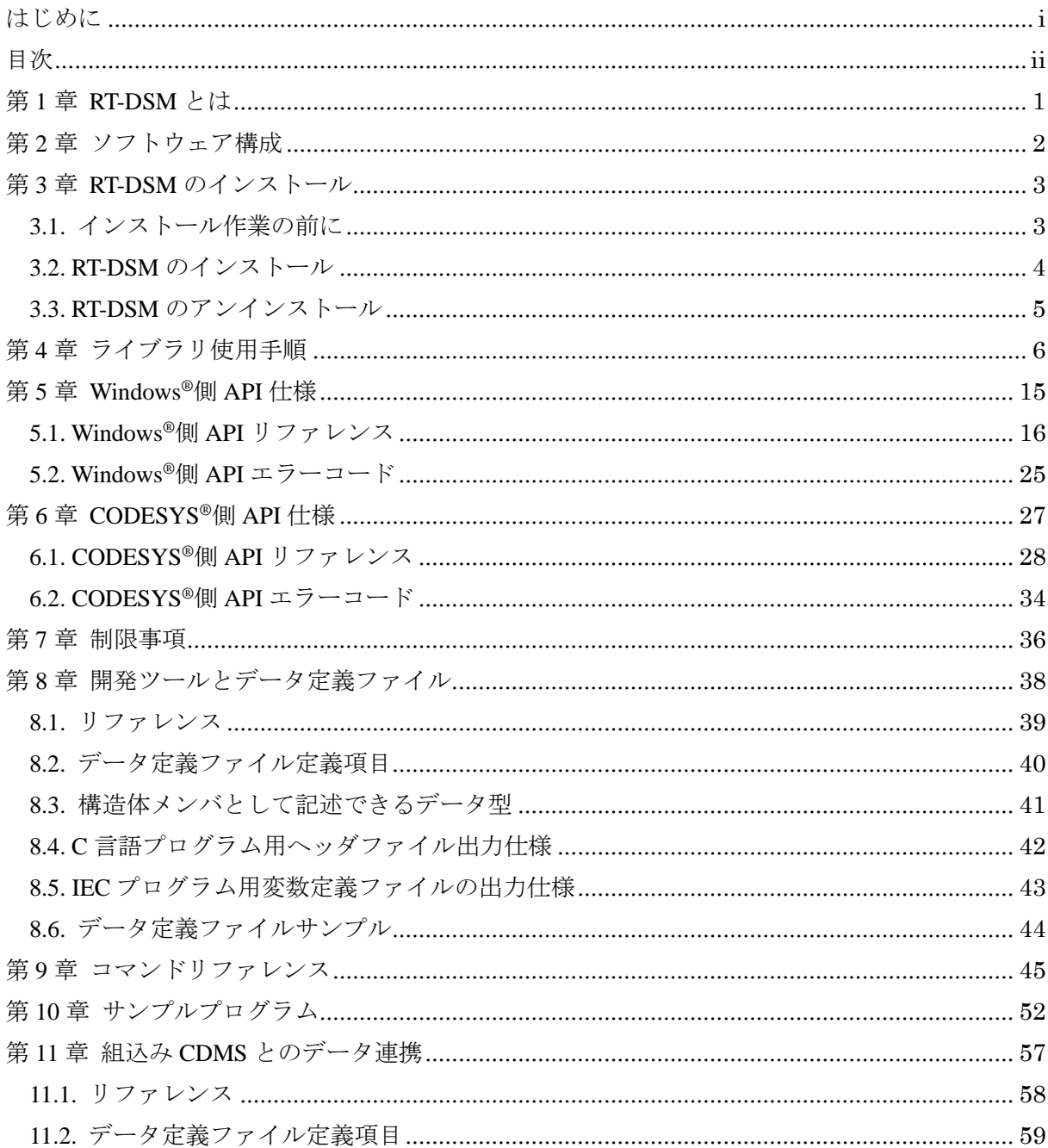

# 目次

### <span id="page-5-0"></span>第1章 RT-DSM とは

リアルタイムデータ共有メモリ機能(RT-DSM)は、Windows®および CODESYS®上で動作するプロ グラム間で、データの受け渡しを漏れなく行うためのソフトウェアです。リングバッファ構造のデー タ共有メモリ(データ共有リングバッファ)を用いて、機能を実現しています。特長を以下に示しま す。

- (1) API を介して、Windows®(情報系)および CODESYS®(制御系)上のプログラム間でデータ共有 (受け渡し)を行います。
- (2) 物理メモリ上で直接読み書きを行うため、高速にデータの受け渡しが可能です。
- (3) 共有するデータ構成の定義は、定義ファイル(テキスト形式)で設定できます。
- (4) データ共有リングバッファに書き込むデータは、約 30 秒間分蓄積可能(1ms 毎にデータを書き込 む場合)なため、CODESYS®の高速周期データを漏れなく Windows ®に渡すことができます。

このデータ共有リングバッファに、CODESYS®が制御する装置の各種データや情報系からの指令や 解析フィードバックデータを格納することで、設備の監視や生産効率改善などに活用できます。また、 API を介したデータ共有のため、本機能を搭載した環境であれば、ユーザープログラムの移行が行え ます。

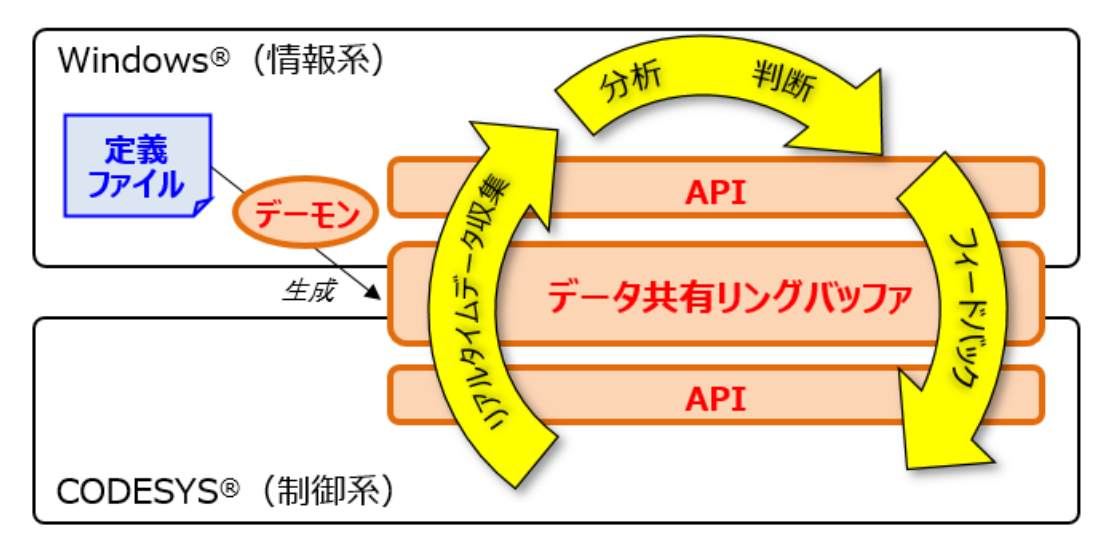

図 **1 RT-DSM** の利用イメージ

### <span id="page-6-0"></span>第2章 ソフトウェア構成

データ共有リングバッファは、リングバッファ定義ファイルに基づき PC 起動時に Windows®上のデ ーモンにより作成されます。リングバッファ定義ファイルは、ユーザーが作成するデータ定義ファイ ルを開発ツール(コマンド)に読み込ませて自動生成します。開発ツールとデータ定義ファイルの詳 細については、[「第](#page-42-0) 8 章 [開発ツールとデータ定義ファイル」](#page-42-0)をご参照ください。

![](_page_6_Figure_2.jpeg)

図 **2 RT-DSM** ソフトウェア構成

データ共有リングバッファは、図 3 に示す構造をしており複数作成できます。1 つのリングバッファ に対し、書き込みが行えるのは 1 つのプログラムのみで、読み込みは複数のプログラムから可能です。 リングバッファへの書き込み および 読み込みは、複数のデータを一まとめにしたデータ群で行いま す。このデータ群の単位を「ブロック」と呼びます。リングバッファはブロック N 個分のデータを蓄 積し、N 個をオーバーして書き込むと古いブロックから順に上書きされます。

![](_page_6_Figure_5.jpeg)

図 **3** データ共有リングバッファの構造

### <span id="page-7-0"></span>第3章 RT-DSM のインストール

RT-DSM のインストール方法を以下に記載します。

<span id="page-7-1"></span>3.1. インストール作業の前に

RT-DSM のインストールに際して、インストール作業で必要な項目 および 動作環境について説明 します。

インストール作業で必要な項目を以下に示します。作業を開始する前に予め確認しておいてくださ  $V_{0}$ 

<インストール作業で必要になる項目>

![](_page_7_Picture_188.jpeg)

ソフトウェア開発・実行環境を以下に示します。

<ソフトウェア開発環境>

![](_page_7_Picture_189.jpeg)

<ソフトウェア実行環境>

![](_page_7_Picture_190.jpeg)

#### - 留意事項 -

装置に DVD ドライブが搭載されていない場合は、USB 接続の外付け光ディスクドライブ (DVD メディアを読み込めるドライブ)を用意して装置に接続してください。

<span id="page-8-0"></span>3.2. RT-DSM のインストール

RT-DSM のインストール手順について説明します。なお、インストールはコンピューターの管理者 アカウントでログオンして行ってください。

- ① Administrator 権限を持つアカウントでログオンします。
- ② 「ファイル名を指定して実行」ウィンドウを開きます。「スタート〕ボタンを右クリックし、表示 されたメニューより「ファイル名を指定して実行」をクリックします。
- ③ セットアッププログラムを起動します。名前のボックスに以下を入力して[Enter]キーを押します。 "D:¥DSM.msi"
	- ※ DVD 媒体でのインストール手順として、DVD ドライブを D ドライブと仮定したパスを指定し ています。下線部のパスはセットアッププログラムが格納されている場所に応じて変更してく ださい。
- ④ 「RT-DSM」用のセットアップウィザード画面が表示されます。「Next」ボタンをクリックします。
- ⑤ 画面に従いインストールします。Name には任意の名前を、Serial number には本ライブラリ購入時 に弊社から提供されたキーを入力します。 「ユーザーアカウント制御」画面が表示される場合は、「はい」ボタンをクリックします。
- ⑥ RT-DSM のインストールが完了したことを示す画面が表示されます。「Close」ボタンをクリックし てセットアッププログラムを終了します。
- ⑦ Windows®を再起動します。

<span id="page-9-0"></span>3.3. RT-DSM のアンインストール

RT-DSM のアンインストール手順について説明します。なお、アンインストールはコンピューター の管理者アカウントでログオンして行ってください。

- ① 「スタート」メニューから「コントロールパネル」を開きます。[スタート]ボタンをクリックし、 [Windows システムツール]-[コントロールパネル]をクリックします。
- ② 「プログラムのアンインストール」を選択します。
- ③ インストールされているプログラムのリストから、「RT-DSM」を選択し、アンインストールを実 行します。
- ④ 「RT-DSM」の削除を確認するメッセージが表示されます。「はい」ボタンをクリックします。 「ユーザーアカウント制御」画面が表示される場合は、「はい」ボタンをクリックします。
- ⑤ Windows®を再起動します。

### <span id="page-10-0"></span>第4章 ライブラリ使用手順

RT-DSM のライブラリの使用手順を以下に記載します。

- (1) Windows®側ライブラリ使用手順
- 【ライブラリ格納場所】
	- ライブラリ関連ファイルは、以下に格納しています。

「C:¥Program Files¥HX-DSM」

![](_page_10_Picture_274.jpeg)

(\*1) 組込み CDMS の詳細は[「第](#page-61-0) 11 章 組込み CDMS とのデータ連携」を参照。

#### 【ライブラリ使用手順】

ライブラリの使用手順を以下に記載します。

<ヘッダファイルの設定>

コンパイルに必要な API のヘッダファイルは、dsm\_rb.h をご使用ください。

- ① コンパイラのインクルードディレクトリに dsm\_rb.h の格納フォルダを追加
- ② ソースコードでインクルード (#include "dsm\_rb.h"の指定)

#### <インポートライブラリファイルの設定>

リンクに必要な API のインポートライブラリファイルは、DsmWlib.lib をご使用ください。

① リンカーの依存ライブラリファイルに DsmWlib.lib を追加

- (2) CODESYS®側ライブラリ使用手順
- 【ライブラリ格納場所】
	- ライブラリファイルは、以下に格納しています。

「C:¥Program Files¥HX-DSM¥Library¥Dsm\_Cdsys.package」

【ライブラリ使用手順】

CODESYS ®の開発環境に、ライブラリを追加する手順を説明します。以下の手順を行う必要が あります。

[1] ライブラリリポジトリに、ライブラリ (パッケージ形式) をインストール

[2] ライブラリマネージャーに、ライブラリを追加

<ライブラリインストール方法(パッケージ形式) >

ライブラリのインストールを一度でも実施している場合、以下の手順は不要です。「<ライブラリ追 加方法(CODESYS®プロジェクト毎に実施)>」の手順から実施してください。

① CODESYS®開発環境上部の「ツール」-「パッケージマネージャー」をクリックします。

![](_page_11_Picture_89.jpeg)

図 **4** パッケージマネージャー表示

② 表示されるパッケージマネージャーダイアログで「インストール」ボタンを押下します。

![](_page_12_Picture_44.jpeg)

図 **5** パッケージマネージャーダイアログ

③ 「C:¥Program Files¥HX-DSM¥Library」フォルダ内の「Dsm\_Cdsys.package」ファイルを指定し、 「開く(O)」ボタンを押下します。

![](_page_12_Picture_45.jpeg)

図 **6** ライブラリパッケージインストール

④ パッケージのインストール画面が表示されます。画面に従いインストールを進めます。License Agreement の画面が表示されますので、内容を確認し「私は、上記の使用許諾契約を読んで理解 したので同意します。」にチェックを入れ「Next」ボタンを押下します。

![](_page_13_Picture_56.jpeg)

図 **7** インストール画面**(License Agreement)**

⑤ セットアップの種類を選択します。デフォルトの「代表的なセットアップ」を選択したまま 「Next」ボタンを押下します。「ユーザーアカウント制御」画面が表示される場合は、「はい」 ボタンをクリックします。

![](_page_13_Picture_57.jpeg)

図 **8** インストール画面**(Choose Setup Type)**

⑥ パッケージのインストールを開始します。1~2 分後、下記画面が表示されインストールが正常 終了したことを確認し「Next」ボタンを押下します。

![](_page_14_Picture_51.jpeg)

図 **9** インストール画面**(Setup Completed)**

⑦ インストールの概要を確認し、「Finish」ボタンを押下して終了します。

![](_page_14_Picture_52.jpeg)

図 **10** インストール画面**(Summary)**

パッケージマネージャーダイアログで「CmpDsm」が表示されることを確認します。

![](_page_15_Picture_24.jpeg)

図 **11** パッケージマネージャーダイアログ**(**インストール後**)**

<ライブラリ追加方法(CODESYS®プロジェクト毎に実施)>

① デバイス欄の「ライブラリマネージャー」をダブルクリックします。

![](_page_16_Picture_45.jpeg)

図 **12** ライブラリマネージャー表示

② ライブラリマネージャー内の「ライブラリの追加」を押下します。

| CmpDsm.project - CODESYS                                                                                                    |                                                                                                    |                                                                                                    |
|----------------------------------------------------------------------------------------------------|----------------------------------------------------------------------------------------------------|----------------------------------------------------------------------------------------------------|
| 表示 (V)<br>編集 (E)<br>ファイル (F)                                                                                                    | プロジェクト(P) ライブラリ ビルド(B) オンライン(Q) デバッグ(D) ツール(I) ウインドウ(W) ヘルプ(H)                                                                                                    |                                                                                                    |
| デバイス(D)<br>$-1$<br>– × l                                                                                                    | アイブラリ マネージャー x                                                                                                    |                                                                                                    |
| <b>E</b> CmpDsm<br>$\overline{\phantom{a}}$<br>Device (CODESYS Softmotion RTE V3 x64)<br>■ 目 PLC ロジック<br><b>E</b> Application<br>倫 ライブラリ マネージャー<br>$\equiv$ PLC PRG (PRG)<br>■■ タスク構成<br><sup>⊟</sup> So MainTask<br>· 田 PLC_PRG<br>SoftMotion General Axis Pool | ■ ライブラリの追加   ※ ライブラリを削除   ☆ プロパティ 酒 詳細   国 プレースホルダー   命 ライブラリのリポジトリ (<br>名前<br>3SLicense = 3SLicense, 3.5.16.0 (3S - Smart Software Solutions GmbH)<br>田川の<br>$\boxplus$ BreakpointLogging = Breakpoint Logging Functions, 3.5.5.0 (3S - Smart Software Solutions GmbH)<br>CAA Device Diagnosis = CAA Device Diagnosis, 3.5.15.0 (CAA Technical Workgroup)<br>IoStandard = IoStandard, $3.5.16.0$ (System)<br>田<br>SM3 Basic = SM3 Basic, 4.9.0.0 (3S - Smart Software Solutions GmbH)<br>田.<br>$\blacksquare$ SM3 CNC = SM3 CNC, 4.9.0.0 (3S - Smart Software Solutions GmbH)<br>田…<br>SM3 Robotics = SM3 Robotics, 4.9.0.0 (3S - Smart Software Solutions GmbH)<br>围.<br>田.<br>SM3 Robotics Visu = SM3 Robotics Visu, 4,9,0,0 (3S - Smart Software Solutions GmbH)<br>SM3 Transformation = SM3 Transformation, 4.9.0.0 (3S - Smart Software Solutions GmbH)<br>Standard = Standard, 3.5.15.0 (System) | 名前空<br>$-3S$ <sub>LI</sub><br>BPLog<br><b>DED</b><br>IoStan<br>SM3 B<br>SM3 C<br>SM <sub>3</sub> R<br>SM <sub>3</sub> R<br><b>TRAFO</b><br>Standa |
|                                                                                                    | $\overline{\phantom{a}}$                                                                                                    |                                                                                                    |

図 **13** ライブラリ追加ダイアログ表示

③ ダイアログが表示されたら、左下部の「上級者向け…」ボタンを押下します。

![](_page_17_Picture_50.jpeg)

図 **14** ライブラリ追加ダイアログ

④ ダイアログが切り替わったら、「System ⇒ SysLibs」内の「CmpDsm」を選択し、OK ボタンを 押下します。

![](_page_17_Picture_51.jpeg)

図 **15** ライブラリ追加

⑤ なお、検索バーを利用し、ライブラリの検索をすることも可能です。

![](_page_18_Picture_46.jpeg)

#### 図 **16** ライブラリ追加**(**検索バー使用時**)**

- ⑥ ライブラリマネージャーに以下のライブラリが追加されたら完了となります。
	- ・CmpDsm, 3.5.13.2 (Hitachi Industrial Products Ltd.)

※ 会社情報には「, (カンマ)」が使用できないため省略しています。

# <span id="page-19-0"></span>第5章 Windows®側 API 仕様

RT-DSM の Windows®側の API 仕様を以下に記載します。

#### 【Windows®側 API 一覧】

データ共有リングバッファへアクセスするための Windows®側 API の一覧を表 1 に示します。

| No.            | 関数名                 | 説明                       | 参照項    |
|----------------|---------------------|--------------------------|--------|
|                | Dsm_WinOpenRb       | データ共有リングバッファのオープン        | 5.1(1) |
| $\mathfrak{D}$ | Dsm WinWriteRb      | データ共有リングバッファへのデータ書き込み    | 5.1(2) |
| 3              | Dsm WinReadRb       | データ共有リングバッファからの最新データ読み込み | 5.1(3) |
| $\overline{4}$ | Dsm WinMReadRb      | データ共有リングバッファからの未読データ読み込み | 5.1(4) |
| 5              | Dsm WinCloseRb      | データ共有リングバッファのクローズ        | 5.1(5) |
| 6              | Dsm_WinResetWOpenRb | データ共有リングバッファの読み書きオープン状態を | 5.1(6) |
|                |                     | リセット                     |        |

表 **1 Windows®**側 **API** 一覧

【Windows®側 API 仕様】

Windows®側 API の仕様一覧を表 2 に示します。

表 **2 Windows®**側 **API** の仕様

| N <sub>0</sub>              | 項目         | 内容                                                               |  |
|-----------------------------|------------|------------------------------------------------------------------|--|
|                             | API の提供形態  | C言語用の関数として64 ビット DLL で提供                                         |  |
| $\mathcal{D}_{\mathcal{L}}$ | エンディアン     | リトルエンディアン<br>ただし、リングバッファに格納するデータ群のエンディアンは<br>書き込みプログラムに依存します。    |  |
| 3                           | 構造体のアライメント | 8バイトアライメント<br>リングバッファ定義ファイルは、予めアライメントを意識した開発ツ<br>ールを用いて作成してください。 |  |

#### <span id="page-20-0"></span>5.1. Windows®側 API リファレンス

#### (1) Dsm\_WinOpenRb

<名 前> Dsm WinOpenRb - データ共有リングバッファのオープン

<形 式>

![](_page_20_Picture_167.jpeg)

<機能説明>

Dsm\_WinOpenRb は、データ共有リングバッファをオープンする関数です。

\*buffname :データ共有リングバッファに割り当てた名称を指定してください。書き込み側と読 み込み側で、同じリングバッファ名称を指定することでデータを共有できます。リ ングバッファ名称の長さは最大 31 文字です。31 文字以上を指定した場合、31 文字 までの名称を使用します。名称には英数字、" "(アンダーバー)、および"-"(ハイフン) を使用できます。指定された名称がリングバッファ定義ファイルの定義内容と不一 致の場合は、異常終了します。

type :読み込み用、または読み書き用のアクセス種別を指定してください。

0:読み込み用

1:読み書き用

- \*hBuff :リングバッファのハンドルの格納先アドレスを指定してください。指定したリング バッファのハンドル情報を格納します。リングバッファの読み込み、書き込み、ク ローズ時にそれぞれの関数に渡してください。
- \*blksz :リングバッファの 1 ブロックのサイズが返ります。8 バイトアラインのサイズにな ります。
- \*blkcase :リングバッファのブロック数が返ります。2 のべき乗で切り上げた数になります。

hashcode : オープンするリングバッファのハッシュコードを指定してください。ハッシュコー ドは、開発ツールが構造体の情報を基にインクルードファイルに出力します。また、 構造体の使用先リングバッファとの関連付け情報として、ハッシュコードはリング バッファ定義ファイルにも出力します。インクルードファイルにおけるハッシュコ ードの出力フォーマットは下記の通りです。

- " struct xxx { ... };" (xxx はリングバッファ名称)
- "#define xxx\_HASH yyy" (xxx はリングバッファ名称、yyy はハッシュコード)

リングバッファ定義ファイルにおけるハッシュコードの出力フォーマットは下記の とおりです。

- "BuffName=xxx" (xxx はリングバッファ名称)
- "Hash=yyy" (yyy はハッシュコード)

指定したハッシュコードとリングバッファ定義ファイルの定義内容が異なる場合は 異常終了します。

<診 断>

Dsm\_WinOpenRb は、処理が正常終了すると 0 を返し、異常終了すると負の値を返します。

![](_page_21_Picture_162.jpeg)

- ・ 読み書き用リングバッファのオープンは、1つのリングバッファにつき 1 つのスレッドのみが実 行可能です。既に読み書き用でリングバッファがオープンされている場合、その後の読み書き用 のリングバッファオープンは失敗します。
- ・ リングバッファの書込可能プログラム種別が「Windows」以外の場合、アクセス種別に読み書き 用を指定したリングバッファオープンは失敗します。
- ・ 既に読み込み用でオープンしているリングバッファに再度読み込み用オープンを発行した場合、 異常終了せずにリングバッファのハンドルを新しく確保します。
- · Dsm WinCloseRb を発行せずにオープンを繰り返すとリングバッファのハンドルに関連する Windows®のリソースが枯渇します。
- ・ 同一リングバッファハンドルを複数のスレッドから同時に使用できません。スレッド毎にオープ ンを実施して、リングバッファハンドルを用意してください。同一リングバッファハンドルに対 して複数のスレッドから同時に使用した場合、プログラムエラーや API のエラーが発生します。

#### (2) Dsm\_WinWriteRb

<名 前> Dsm\_WinWriteRb - データ共有リングバッファへのデータ書き込み

<形 式>

![](_page_23_Picture_172.jpeg)

#### <機能説明>

Dsm\_WinWriteRb は、データ共有リングバッファにデータを書き込む関数です。

![](_page_23_Picture_173.jpeg)

<診 断>

Dsm\_WinWriteRb は、処理が正常終了すると書き込んだデータの個数である 1 を返し、異常終了す ると負の値を返します。

![](_page_23_Picture_174.jpeg)

- ・ 読み書き用にオープンしたリングバッファのみ、書き込みできます。
- ・ 性能の低下を避けるため、リングバッファへの書き込みの排他制御は行いません。
- ・ size は 8 バイトの倍数以外を指定すると性能低下の要因になります。

#### (3) Dsm\_WinReadRb

<名 前>Dsm\_WinReadRb - データ共有リングバッファからの最新データ読み込み

<形 式>

![](_page_24_Picture_166.jpeg)

<機能説明>

Dsm\_WinReadRb は、データ共有リングバッファの最新データを読み込む関数です。 Dsm\_WinReadRb では、未読や既読の管理は行いません。常に最新のデータを読み込み対象とします。 データの読み込みサイズは、リングバッファのブロックサイズ固定です。

hBuff : Dsm\_WinOpenRb 関数でオープンした、データ共有リングバッファのハンドルを指 定してください。

#### \*pData :読み込みデータの格納先の先頭アドレスを指定してください。読み込みデータの格 納先エリアとして、リングバッファのブロックサイズ以上を用意してください。

<診 断>

Dsm\_WinReadRb は、処理が正常終了すると読み込んだデータの個数である 1 を返し、異常終了す ると負の値を返します。書き込み関数による書き込みが一度も無い場合は、0 が返ります。最新デー タの読み込み中に書き込み関数で読み込みデータが上書きされた場合、異常終了します。

![](_page_24_Picture_167.jpeg)

- ・ 性能の低下を避けるため、リングバッファからの読み込みの排他制御は行いません。
- · Dsm\_WinOpenRb の引数 blksz にブロックサイズが返りますので、データの格納先のエリアサイズ として使用してください。
- ・ エリアサイズが不足している場合、プログラムエラーやデータ破壊が発生します。

#### $(4)$  Dsm WinMReadRb

<名 前>Dsm\_WinMReadRb - データ共有リングバッファからの未読データ読み込み

<形 式>

![](_page_25_Picture_158.jpeg)

<機能説明>

Dsm\_WinMReadRb は、データ共有リングバッファの時系列データ群を、最新から指定した個数分 の中で未読データのみを全て読み込みます。読み込んだデータは既読データとなり、 Dsm\_WinMReadRb の読み込み対象から外れます。未読と既読は、リングバッファのハンドル毎に管 理します。データの読み込み最大サイズは「リングバッファのブロックサイズ × num で指定した 個数」です。

![](_page_25_Picture_159.jpeg)

の連続性の判定結果を返します。同一リングバッファのハンドルに対してのみ有効 な判定です。

0:前回の読み込みデータに対して、今回の読み込みデータは連続しています。

1:前回の読み込みデータに対して、今回の読み込みデータは連続していません。

<診 断>

Dsm\_WinMReadRb は、処理が正常終了すると読み込んだデータの個数を返し、異常終了すると負 の値を返します。書き込み関数による書き込みが一度も無い場合、または未読データが無い場合は 0 が返ります。最新データの読み込み中に書き込み関数でいずれかの読み込みデータが上書きされた 場合、異常終了します。

![](_page_26_Picture_151.jpeg)

<注意事項>

- ・ 性能の低下を避けるため、リングバッファからの読み込みの排他制御は行いません。
- · Dsm WinOpenRb の引数 blksz にブロックサイズが返りますので、データの格納先のエリアサイズ として使用してください。
- ・ エリアサイズが不足している場合、プログラムエラーやデータ破壊が発生します。
- ・ Dsm\_WinMReadRb 発行後に Dsm\_WinReadRb を発行しても、データの未読状態と既読状態は変化 しません。

<ご参考:num、ブロック数のチューニング>

num に指定する個数は、リングバッファのブロック数より小さい値を指定してください。例えば、 ブロック数が 16 の時、num も 16 にすると、最新から 16 個目のブロックは常に書き込み対象になる ため、読み込み対象のデータが上書きされ Dsm\_WinMReadRb が異常終了となり読み込みできません。 16 個目を読む場合は、書き込み側プログラムを停止してください。num および ブロック数は、プ ログラムの処理、実行環境を考慮した上で調整してください。

(5) Dsm\_WinCloseRb

<名 前> Dsm\_WinCloseRb - データ共有リングバッファのクローズ

<形 式>

int Dsm WinCloseRb(hBuff) DSM\_RB\_HANDLE hBuff:

<機能説明>

Dsm\_WinCloseRb は、オープン中のデータ共有リングバッファをクローズする関数です。

hBuff : Dsm\_WinOpenRb 関数でオープンした、データ共有リングバッファのハンドルを指 定してください。

<診 断>

Dsm\_WinCloseRb は、処理が正常終了すると 0 を返し、異常終了すると負の値を返します。

![](_page_27_Picture_131.jpeg)

- ・ リングバッファを読み書き用でオープンしているプログラムが異常終了、もしくは強制終了させ た場合、対象のリングバッファを読み書き用でオープンできなくなる場合があります。その場合 は、[Dsm\_WinResetWOpenRb]API、または[dsmresetwop]コマンドで読み書き用オープン状態をリ セットしてください。
- ・ プログラムが正常に終了する場合、Dsm\_WinCloseRb を発行しなくても Dsm\_WinOpenRb で確保 したリソースはプログラムの終了時に自動的に解放します。

#### (6) Dsm WinResetWOpenRb

```
<名 前> Dsm_WinResetWOpenRb - データ共有リングバッファの読み書きオープン状態を
                        リセット
```
<形 式>

int Dsm\_WinResetWOpenRb(buffname) char \*buffname;

<機能説明>

Dsm\_WinResetWOpenRb は、指定したデータ共有リングバッファの読み書きオープン状態をリセ ットする関数です。読み書きオープンしていた処理が異常終了し、読み書きオープンができなくな った場合に使用します。

\*buffname :読み書きオープン状態をリセットするリングバッファの名称を指定してください。

<診 断>

Dsm\_WinResetWOpenRb は、処理が正常終了すると 0 を返し、異常終了すると負の値を返します。

![](_page_28_Picture_123.jpeg)

<注意事項>

・ API の誤動作の原因になるため、正常に動作している状態では使用しないでください。

<span id="page-29-0"></span>5.2. Windows®側 API エラーコード

API の関数が返すエラーコードの一覧を表 3 に示します。

![](_page_29_Picture_284.jpeg)

![](_page_29_Picture_285.jpeg)

![](_page_30_Picture_222.jpeg)

# <span id="page-31-0"></span>第6章 CODESYS®側 API 仕様

RT-DSM の CODESYS®側の API 仕様を以下に記載します。

#### 【CODESYS ®側 API 一覧】

データ共有リングバッファへアクセスするための CODESYS®側 API 一覧を表 4 に示します。

| No. | 関数名                   | 説明                       | 参照項    |
|-----|-----------------------|--------------------------|--------|
|     | Dsm_CdsysOpenRb       | データ共有リングバッファのオープン        | 6.1(1) |
|     | Dsm_CdsysWriteRb      | データ共有リングバッファへのデータ書き込み    | 6.1(2) |
|     | Dsm_CdsysReadRb       | データ共有リングバッファからの最新データ読み込み | 6.1(3) |
| 4   | Dsm_CdsysCloseRb      | データ共有リングバッファのクローズ        | 6.1(4) |
|     | Dsm_CdsysResetWOpenRb | データ共有リングバッファの読み書きオープン状態を | 6.1(5) |
|     |                       | リセット                     |        |

表 **4 CODESYS ®**側 **API** 一覧

【CODESYS®側 API 仕様】

CODESYS®側 API の仕様一覧を表 5 に示します。

![](_page_31_Picture_232.jpeg)

![](_page_31_Picture_233.jpeg)

#### <span id="page-32-0"></span>6.1. CODESYS®側 API リファレンス

#### (1) Dsm\_CdsysOpenRb

<名 前> Dsm CdsvsOpenRb - データ共有リングバッファのオープン

#### <形 式>

DINT Dsm\_CdsysOpenRb(buffname, accesstype, phBuff, pblksz, pblkcase, hashcode)

#### VAR\_INPUT

![](_page_32_Picture_189.jpeg)

#### END\_VAR

#### <機能説明>

Dsm\_CdsysOpenRb は、データ共有リングバッファをオープンする関数です。

![](_page_32_Picture_190.jpeg)

#### accesstype : 読み込み用、または読み書き用のアクセス種別を指定してください。

0:読み込み用

1:読み書き用

- phBuff :リングバッファのハンドルアドレスを指定してください。指定したリングバッファ のハンドルを格納します。リングバッファの読み込み、書き込み、クローズ時にそ れぞれの関数に渡してください。
- pblksz :リングバッファのブロックサイズを返す変数のアドレスを指定してください。pblksz が示す変数にブロックサイズが返ります。8 バイトアラインのサイズになります。
- pblkcase :リングバッファのブロック数を返す変数のアドレスを指定してください。pblkcase が示す変数にブロック数が返ります。2 のべき乗で切り上げた数になります。

hashcode :オープンするリングバッファのハッシュコードを指定してください。ハッシュコード は、開発ツールが構造体の情報を基に ST 言語ソースファイルに出力します。出力フ ォーマットは下記のとおりです。

> "TYPE xxx : STRUCT ・・・" (xxx はリングバッファ名称) " VAR CONSTANT  $\cdot \cdot \cdot$  xxx\_HASH : UDINT := 16#yyy; END\_VAR" (xxx はリングバッファ名称、yyy はハッシュコード)

指定したハッシュコードとリングバッファ定義ファイルの定義内容が異なる場 合は異常終了します。

<診 断>

Dsm\_CdsysOpenRb は、処理が正常終了すると 0 を返し、異常終了すると負の値を返します。

![](_page_33_Picture_210.jpeg)

- ・ 読み書き用リングバッファのオープンは、1つのリングバッファにつき 1 つのタスクのみが実行 可能です。既に読み書き用でリングバッファがオープンされている場合、その後の読み書き用の リングバッファオープンは失敗します。
- ・ あるタスクが読み書き属性でオープンした際、取得したハンドルを他タスクで使用しリングバッ ファの読み書き等を行った場合、その動作は保証されません。
- ・ リングバッファの書込可能プログラム種別が「CODESYS」以外の場合、アクセス種別に読み書き 用を指定したリングバッファのオープンは失敗します。
- ・ 既に読み込み用でオープンしているリングバッファに再度読み込み用オープンを発行した場合、 異常終了せずにリングバッファのハンドルを新しく確保します。
- ・リングバッファのオープンは、読み書きの場合約 10ms、読み込みの場合約 0.5ms の時間がかかり ます(複数タスクから同時に使用すると+αの時間になります)。そのため、同じタスク内で EtherCAT の制御を行っている場合、同期ズレの原因となる可能性があります。その場合、EtherCAT タスクより実行優先度の低い別のタスクで、リングバッファのオープンを行うといった対応を推 奨します。

#### (2) Dsm\_CdsysWriteRb

```
<名 前> Dsm CdsysWriteRb - データ共有リングバッファへのデータ書き込み
```
<形 式>

DINT Dsm CdsysWriteRb(hBuff, pData, size)

![](_page_34_Picture_196.jpeg)

#### <機能説明>

Dsm\_CdsysWriteRb は、データ共有リングバッファにデータを書き込む関数です。

![](_page_34_Picture_197.jpeg)

<診 断>

Dsm\_CdsysWriteRb は、処理が正常終了すると書き込んだデータの個数である 1 を返し、異常終了 すると負の値を返します。

![](_page_34_Picture_198.jpeg)

- ・ 読み書き用にオープンしたリングバッファのみ、書き込みできます。
- ・ 性能の低下を避けるため、リングバッファへの書き込みの排他制御は行いません。
- ・ size は 8 バイトの倍数以外を指定すると性能低下の要因になります。
- ・ 書き込むデータのサイズは、使用するリングバッファのブロックサイズ以下を指定してください。 書き込むデータのサイズが大きい場合、プログラムエラーやデータ破壊が発生します。

#### (3) Dsm\_CdsysReadRb

<名 前> Dsm\_CdsysReadRb - データ共有リングバッファからの最新データ読み込み

<形 式>

DINT Dsm CdsysReadRb(hBuff, pData) VAR\_INPUT hBuff: DSM\_CD\_RB\_HANDLE; pData: POINTER TO BYTE; END\_VAR

<機能説明>

Dsm CdsysReadRb は、データ共有リングバッファの最新データを読み込む関数です。 Dsm\_CdsysReadRb では、未読や既読の管理は行いません。常に最新のデータを読み込み対象としま す。データの読み込みサイズは、リングバッファのブロックサイズ固定です。

![](_page_35_Picture_184.jpeg)

納先エリアとして、リングバッファのブロックサイズ以上を用意してください。

<診 断>

Dsm\_CdsysReadRb は、処理が正常終了すると読み込んだデータの個数である 1 を返し、異常終了 すると負の値を返します。Dsm\_CdsysWriteRb による書き込みが一度も無い場合は 0 が返ります。最 新データの読み込み中に書き込み関数で読み込みデータが上書きされた場合、異常終了します。

![](_page_35_Picture_185.jpeg)

- ・ 性能の低下を避けるため、リングバッファからの読み込みの排他制御は行いません。
- ・ データの格納先のエリアサイズは、使用するリングバッファのブロックサイズ以上を用意してく ださい。エリアサイズが不足している場合、プログラムエラーやデータ破壊が発生します。 Dsm\_CdsysOpenRb の引数 pblksz にブロックサイズが返りますので、データの格納先のエリアサイ ズとして使用してください。

#### (4) Dsm\_CdsysCloseRb

<名 前> Dsm\_CdsysCloseRb - データ共有リングバッファのクローズ

<形 式>

DINT Dsm\_CdsysCloseRb(hBuff) VAR\_INPUT hBuff: DSM\_CD\_RB\_HANDLE; END\_VAR

#### <機能説明>

Dsm\_CdsysCloseRb は、オープン中のデータ共有リングバッファをクローズする関数です。

hBuff:Dsm\_CdsysOpenRb 関数でオープンした、データ共有リングバッファのハンドルを 指定してください。

<診 断>

Dsm\_WinCloseRb は、処理が正常終了すると 0 を返し、異常終了すると負の値を返します。

![](_page_36_Picture_137.jpeg)

- ・ リングバッファを読み書き用でオープンしているプログラムが異常終了、もしくは強制終了させ た場合、対象のリングバッファを読み書き用でオープンできなくなる場合があります。その場合 は、[Dsm\_CdsysResetWOpenRb]API、または[dsmresetwop]コマンドで読み書き用オープン状態をリ セットしてください。
- ・ CODESYS®アプリケーションを終了する際は、Dsm\_CdsysCloseRb を発行し、Dsm\_CdsysOpenRb で獲得したリソースを解放してください。

#### (5) Dsm\_CdsysResetWOpenRb

```
<名 前> Dsm_CdsysResetWOpenRb - データ共有リングバッファの読み書きオープン状態を
                         リセット
```
<形 式>

DINT Dsm\_CdsysResetWOpenRb(Buffname) VAR\_INPUT Buffname: STRING(31); END\_VAR

<機能説明>

Dsm\_CdsysResetWOpenRb は、指定したデータ共有リングバッファの読み書きオープン状態をリセ ットする関数です。読み書きオープンしていた処理が異常終了し、読み書きオープンができなくな った場合に使用します。

Buffname :読み書きオープン状態をリセットするリングバッファの名称を指定してください。

<診 断>

Dsm\_CdsysResetWOpenRb は、処理が正常終了すると 0を返し、異常終了すると負の値を返します。

![](_page_37_Picture_134.jpeg)

<注意事項>

・ API の誤動作の原因になるため、正常に動作している状態では使用しないでください。

<span id="page-38-0"></span>6.2. CODESYS®側 API エラーコード

API の関数が返すエラーコードの一覧を表 6 に示します。

| No.            | エラーコード               | 値     | 内容                                  | 対処方法                                                                                                  |
|----------------|----------------------|-------|-------------------------------------|----------------------------------------------------------------------------------------------------|
| 1              | DSM_W_INIT           | $-1$  | デーモンによる初期化<br>が終わっていません。            | プログラムの起動順序を見直し、リト<br>ライしてください。                                                                        |
| $\overline{2}$ | DSM_E_ARG            | $-2$  | 引数の設定が異常です。                         | 引数を確認し、プログラムを見直して<br>ください。プログラムの修正を実施の<br>上、再立ち上げしてください。                                              |
| 3              | <b>DSM_E_NOWRITE</b> | $-5$  | リングバッファに書き<br>込む権限を持っていま<br>せん。     | 読み込み用でオープンしたリングバッ<br>ファに書き込みをしていないか確認し<br>てください。                                                      |
| 4              | DSM_W_STOP           | -6    | デーモンに停止要求が<br>出ているか、デーモンが<br>停止中です。 | 入れ替えなどのためにデーモンを停止<br>する要求が出ているか、デーモンが停<br>止中です。処理を停止し、リングバッ<br>ファをクローズしてください。                         |
| 5              | DSM_E_RBMALLOC       | $-7$  | メモリの割り当て失敗<br>による異常です。              | 空きメモリが確保されているか確認<br>し、空きメモリがない場合は確保して<br>ください。                                                        |
| 6              | <b>DSM_E_MGROPEN</b> | -8    | バッファ管理テーブル<br>のオープン失敗による<br>異常です。   | 空きメモリが確保されているか確認<br>し、空きメモリがない場合は確保して<br>ください。解決しない場合は、logsave<br>コマンドでRAS情報を収集して、製品<br>責任元に連絡してください。 |
| 7              | DSM_E_RBOPEN         | $-9$  | リングバッファのオー<br>プン失敗による異常で<br>す。      | 空きメモリが確保されているか確認<br>し、空きメモリがない場合は確保して<br>ください。解決しない場合は、logsave<br>コマンドでRAS情報を収集して、製品<br>責任元に連絡してください。 |
| 8              | DSM_E_RBNAME         | $-10$ | リングバッファ名称の<br>取得失敗による異常で<br>す。      | 取得対象とするリングバッファ名称が<br>異なっていないか、引数を確認してく<br>ださい。                                                        |

表 **6 CODESYS®**側 **API** エラーコード一覧

![](_page_39_Picture_214.jpeg)

## <span id="page-40-0"></span>第7章 制限事項

RT-DSM では、処理性能を優先しているためいくつかの制限事項があります。制限事項の一覧を表 7 に示します。

| No.          | 項目             | 内容                               |  |  |
|--------------|----------------|----------------------------------|--|--|
| $\mathbf{1}$ | リングバッファアクセス可能  | 書き込みは、一つのリングバッファに対して一つのスレッド      |  |  |
|              | 対象             | (CODESYS®の場合はタスク)のみアクセスが可能です。読み込 |  |  |
|              |                | みは、一つのリングバッファに対して複数のスレッドのアクセ     |  |  |
|              |                | スが可能です。                          |  |  |
|              |                | 同一リングバッファハンドルを複数のスレッドから同時に使      |  |  |
|              |                | 用できません。スレッド毎にオープンを実施してリングバッフ     |  |  |
|              |                | ァハンドルを用意してください。同一リングバッファハンドル     |  |  |
|              |                | に対して複数のスレッドから同時に使用した場合、プログラム     |  |  |
|              |                | エラーやAPIのエラーが発生します。               |  |  |
| 2            | 読み込み処理停止、または遅延 | 書き込み処理が周期実行中に、読み込み処理が停止、または遅     |  |  |
|              | によるデータ上書き      | 延すると、リングバッファ内の時系列の古いデータから順に新     |  |  |
|              |                | しいデータで上書きされる場合があります。             |  |  |
| 3            | 書き込み処理停止、または遅延 | 書き込み処理が停止、または遅延すると、最新データ読み込み     |  |  |
|              | による同一データ読み込み   | 処理が同一データを読み込む場合があります。            |  |  |
|              |                | シーケンス番号などを使用する側でデータに埋め込み、同一デ     |  |  |
|              |                | ータかどうかを判断する必要があります。              |  |  |
| 4            | ブロック数          | ブロック数は、メモリアクセスの効率化から、2のべき乗に切     |  |  |
|              |                | り上げで調整されます。例えば、「10」を設定した場合、切り    |  |  |
|              |                | 上げで「16」に調整されます。                  |  |  |
| 5            | 1ブロックのサイズ      | 1 ブロックのサイズは、メモリアクセスの効率化から、8 バイ   |  |  |
|              |                | ト境界に合わせて切り上げで調整されます。例えば、「20byte」 |  |  |
|              |                | を設定した場合、切り上げで「24byte」に調整されます。    |  |  |
| 6            | エンディアン変換       | リングバッファに対して書き込むデータ群、および読み込むデ     |  |  |
|              |                | ータ群に対して、エンディアン変換は行いません。          |  |  |
| 7            | パディングの追加・削除    | リングバッファに対して書き込むデータ群、および読込むデー     |  |  |
|              |                | タ群に対してパディングの追加・削除によるアライン補正は行     |  |  |
|              |                | いません。                            |  |  |
| 8            | 読み込みデータの構成     | 読み込みデータは、読み込み処理の性能確保のため、書き込み     |  |  |
|              |                | データのサイズに依らず、1ブロックのサイズ分を読み込みま     |  |  |
|              |                | す。書き込みデータの指定サイズ以降の領域は、書込対象外で     |  |  |
|              |                | あるため不定値のままとなります。                 |  |  |
|              |                | 複数のブロックを読み込む場合は、1ブロックのサイズ×読み     |  |  |
|              |                | 込み個数分のサイズを読み込みます。                |  |  |

表 **7** 制限事項一覧

![](_page_41_Picture_144.jpeg)

### <span id="page-42-0"></span>第8章 開発ツールとデータ定義ファイル

RT-DSM を使い始める際、最初に必要になるのは「データ定義ファイル」の作成です。データ定義 ファイルには、ユーザーが使用するリングバッファのブロック構造などを記載します。そのデータ定 義ファイル作成した後、「開発ツール」を用いて以下の情報に変換します。

- ・リングバッファ定義ファイル
- ・Windows®側の C 言語プログラム用ヘッダファイル
- ・CODESYS®側の IEC プログラム用変数定義ファイル

変換の際、構造体にパディング情報も追加して、構造体の実サイズ(=ブロックサイズ)を自動計算す ると共に、Windows®アプリケーションと CODESYS®アプリケーションで構造体内のデータのオフセッ トが合うようにします。また、データ構造更新時にアプリへの定義反映漏れを防ぐため、上記ファイ ルにデータ定義を基にしたハッシュ値を出力し、Dsm\_WinOpenRb 関数、Dsm\_CdsysOpneRb 関数で整 合性チェックを行います。

![](_page_42_Figure_6.jpeg)

図 **17** 開発ツールの概要

<span id="page-43-0"></span>8.1. リファレンス

開発ツールの使い方を以下に示します。

defconv [入力ファイル名] [出力ファイルのパス]

- [入力ファイル名] :データ定義ファイル(.def)の格納パスとファイル名を指定します。
- [出力ファイルのパス] : defconv が出力するファイルの格納先を指定します。

指定されたパスには、生成した次のファイルを格納します。

- ・リングバッファ定義ファイル(.ini)
- ・C 言語プログラム用ヘッダファイル(.h)
- ・IEC プログラム用変数定義ファイル(.txt)

※1 パラメータが省略された場合、プログラムのバージョンとヘルプを表示します。 ※2 出力パスを省略した場合、データ定義ファイルが存在するパスが出力先になります。

開発ツールが表示するエラーコードは次の通りです。

| N <sub>0</sub> | エラーコード    | 値    | 内容                                     | 対処方法                                                              |
|----------------|-----------|------|----------------------------------------|-------------------------------------------------------------------|
| $\mathbf{1}$   | システムエラー   | $-1$ | OS の基本機能が動作してい<br>ません。                 | Windows®の動作環境に問題がな<br>いか確認してください。                                 |
| 2              | 入力ファイルエラー | $-2$ | データ定義ファイルが開け<br>ません。                   | 指定した[入力ファイル名]に、デ<br>ータ定義ファイルが格納されてい<br>るか確認してください。                |
| 3              | 出力ファイルエラー | $-3$ | 生成したファイルが指定先<br>に書き込めません。              | 指定した[出力ファイルのパス]の<br>ファイルが書き込める状態か、あ<br>るいは、容量に空きがあるか確認<br>してください。 |
| $\overline{4}$ | 定義誤り      | $-4$ | データ定義ファイルの定義<br>内容が誤っているか、不足し<br>ています。 | データ定義ファイルの定義内容に<br>誤りがないか確認してください。                                |
| 5.             | 設定値エラー    | $-5$ | データ定義ファイルに設定<br>した値が許されない値です。          | データ定義ファイルの定義値が仕<br>様範囲内か確認してください。                                 |
| 6              | データ型エラー   | $-6$ | 指定されたデータ型がサポ<br>ートされていません。             | データ定義ファイルの構造体メン<br>バで指定したデータ型が仕様で規<br>定された型か確認してください。             |
| 7              | パラメータエラー  | $-7$ | パラメータが不正です。                            | コマンドラインパラメータの指定<br>内容を確認してください。                                   |

表 **8 defconv** コマンドエラーコード一覧

#### <span id="page-44-0"></span>8.2. データ定義ファイル定義項目

以下にデータ定義ファイルの設定項目一覧を示します。

| No.            | セクション名                     | 項目名(KEY)                        | 説明                                                   | 初期値          | 範囲                                                                     | 要否 |
|----------------|----------------------------|---------------------------------|------------------------------------------------------|--------------|------------------------------------------------------------------------|----|
| $\mathbf{1}$   | <b>Buffer</b>              | <b>BufferNum</b>                | リングバッファ<br>の数                                        | $\mathbf{1}$ | $1^{\sim}256$                                                          | 必須 |
| $\overline{2}$ | RingBufferN<br>$(N=1-256)$ | <b>BlockNum</b>                 | リングバッファ<br>のブロック数                                    | 128          | $2 \sim 32768$                                                         | 必須 |
| $\overline{3}$ | $(*1)$ $(*2)$              | <b>BuffName</b>                 | バッファ名称                                               | $\mathbf{1}$ | 英数字、"_"、"-"<br>31 文字まで                                                 | 必須 |
| $\overline{4}$ |                            | WritableProg<br><b>Type</b>     | 書込可能プログ<br>ラム種別                                      | Windows      | Windows.<br><b>CODESYS</b>                                             | 必須 |
| 5              |                            | $Member M_Type$<br>$(M=1-2048)$ | 構造体のM番目<br>メンバの型                                     | <b>NULL</b>  | 表 10 規定のキーワ<br>$ \aleph$                                               | 必須 |
| 6              |                            | MemberM Name<br>$(M=1-2048)$    | 構造体のM番目<br>のメンバの名称                                   | <b>NULL</b>  | 英数字、"_"、"[]"<br>配列は2次元まで。<br>配列数は数字、また<br>は DefineX_Name で<br>定義した文字列。 | 必須 |
| $\overline{7}$ |                            | DefineX Name<br>$(X=1-4096)$    | MenberM_Name<br>の配列数として<br>指定可能な<br>define 定義文字<br>列 | <b>NULL</b>  | 英数字、"_"<br>ただし、数字のみは<br>不可                                             | 任意 |
| 8              |                            | DefineX_Value<br>$(X=1-4096)$   | DefineX_Name に<br>対応する数値                             | <b>NULL</b>  | 正の整数                                                                   | 任意 |

表 **9** データ定義ファイル設定項目一覧

(\*1) リングバッファの数だけ定義します。

(\*2) 構造体のサイズは、100KB 以内にする必要があります。

<span id="page-45-0"></span>8.3. 構造体メンバとして記述できるデータ型

データ定義ファイルで使用可能なデータ型と、それに対し、開発ツールが出力する C 言語プログラ ム用ヘッダファイルと、IEC プログラム用変数定義ファイルで使用されるデータ型の対応関係を表 10 に示します。

| No. | データ定義ファイル           | C言語プログラム用<br>ヘッダファイル | IEC プログラム用<br>変数定義ファイル | 備考             |
|-----|---------------------|----------------------|------------------------|----------------|
| 1   | unsigned char       | unsigned char        | <b>USINT</b>           | 符号なし 1byte 整数型 |
| 2   | char                | char                 | <b>SINT</b>            | 符号つき 1byte 整数型 |
| 3   | unsigned short int. | unsigned short int   | <b>UINT</b>            | 符号なし 2byte 整数型 |
| 4   | short int.          | short int.           | <b>INT</b>             | 符号つき 2byte 整数型 |
| 5   | unsigned int        | unsigned long        | <b>UDINT</b>           | 符号なし 4byte 整数型 |
| 6   | int                 | long                 | <b>DINT</b>            | 符号つき 4byte 整数型 |
| 7   | unsigned long       | unsigned long        | <b>UDINT</b>           | 符号なし 4byte 整数型 |
| 8   | long                | long                 | <b>DINT</b>            | 符号つき 4byte 整数型 |
| 9   | unsigned long long  | unsigned long long   | <b>ULINT</b>           | 符号なし 8byte 整数型 |
| 10  | long long           | long long            | <b>LINT</b>            | 符号つき 8byte 整数型 |
| 11  | float               | float                | REAL                   | 単精度浮動小数点型      |
|     |                     |                      |                        | (32bit)        |
| 12  |                     | double               | <b>LREAL</b>           | 倍精度浮動小数点型      |
|     | double              |                      |                        | (64bit)        |
| 13  | string              | char                 | $STRING(*1)$           | 文字列型(配列のみ)     |

表 **10** 使用可能なデータ型一覧

<sup>(\*1)</sup> 文字型配列に関しては、IEC プログラムでは文字列のサイトに EOT が 1 バイト追加されるため、 1 文字少ない配列の文字型に変換します。

<span id="page-46-0"></span>8.4. C 言語プログラム用ヘッダファイル出力仕様

C 言語プログラム用ヘッダファイルは、データ定義ファイルを開発ツールに読み込ませることで自 動生成されます。データ定義ファイルに定義された、複数の RingBuffer それぞれに1つのヘッダファ イルを生成します。

生成されるヘッダファイルのファイル名は、"RingBuffer "+BuffName+".h"とします。 (例) BuffName="FLNET"であれば、ファイル名は"RingBuffer\_FLNET.h"

ヘッダファイルには、次のデータが定義されます。

(1) RingBuffer に割り当てて定義される C 言語形式の構造体

- ・ 構造体の名称は、BuffName になります。
- ・ 構造体には M の値が若い順に、メンバ名が MemberM\_Name、その型が MemberM\_Type の構造 体メンバを生成します。
- ・ MemberM\_Name において、メンバ名に[(配列数)] または [(配列数 1)][(配列数 2)]で配列を記述 すると、構造体メンバとして MemberM\_Type で指定された型の配列を生成します。
- (2) データ定義ファイルで定義されたリングバッファ名 ·リングバッファ名は、"RB "+ "(リングバッファ名)"の定数として定義されます。
- (3) データ定義ファイルで定義されたリングバッファのハッシュ値
	- ·リングバッファのハッシュ値は、"(リングバッファ名)"+"HASH"の定数として定義されます。

<span id="page-47-0"></span>8.5. IEC プログラム用変数定義ファイルの出力仕様

IEC プログラム用変数定義ファイルは、データ定義ファイルを開発ツールに読み込ませることで自 動生成されます。データ定義ファイルに定義された、複数の RingBuffer に対応する構造体を記述した 変数定義ファイルを生成します。

生成される IEC プログラム用変数定義ファイルのファイル名は、入力ファイル名を継承します。 (例) データ定義ファイルが sys1.def であれば、IEC プログラム用変数定義ファイル名は sys1.txt

IEC プログラム用変数定義ファイルには、次のデータが定義されます。

- (1) IEC 61131-3 規格形式の構造体定義
	- ・構造体の名称は、BuffName になります。
	- ・M の値が若い順に、メンバ名が MemberM\_Name、その型が MemberM\_Type の構造体メンバを 生成します。
	- ・MemberM\_Name において、メンバ名に[(配列数)] または [(配列数 1)][(配列数 2)]で配列を記述 すると、構造体メンバとして MemberM\_Type で指定された型の配列を生成します。
- (2) データ定義ファイルで定義されたリングバッファ名 ·リングバッファ名は、"RB "+ "(リングバッファ名)"の定数として定義されます。
- (3) データ定義ファイルで定義されたリングバッファのハッシュ値 ·リングバッファのハッシュ値は、"(リングバッファ名)"+ "HASH"の定数として定義されます。

<span id="page-48-0"></span>8.6. データ定義ファイルサンプル

```
<記載例>
```
![](_page_48_Figure_2.jpeg)

## <span id="page-49-0"></span>第9章 コマンドリファレンス

#### RT-DSM が提供する各種コマンドの一覧を示します。

| No. | コマンド名       | 説明                           |      | 備考(*1)                 |
|-----|-------------|------------------------------|------|------------------------|
|     | dsmconf     | データ共有リングバッファの定義情報を表示         | 9(1) | $\left( \quad \right)$ |
|     | dsmconfchk  | データ共有リングバッファの定義ファイルの文法チェック   | 9(2) |                        |
|     | dsmresetwop | データ共有リングバッファの読み書きオープン状態をリセット | 9(3) |                        |

表 **11** コマンドリファレンス一覧

(\*1) コマンド実行時、RT-DSM の動作状態により結果が以下となります。

○:RT-DSM が停止していた場合、エラーメッセージを出力します。

●: RT-DSM が停止していても、エラーになりません。

<各コマンドの実行権限について>

上記コマンドを実行する場合、Administrator 権限を持つアカウントでログオンしてください。 Administrator 権限以外でコマンドを実行した場合、下記のエラーメッセージが表示されます。

表 **12** コマンド実行権限エラーメッセージ

| No. | エラーメッセージ                                            | 説明                       |
|-----|-----------------------------------------------------|--------------------------|
|     | This command needs to be executed as Administrator. | Administrator で実行してください。 |

 $(1)$  dsmconf コマンド

<名 前> dsmconf - データ共有リングバッファの定義情報を表示

<形 式> dsmconf

<機能説明>

dsmconf コマンドは、データ共有リングバッファの定義情報を表示します。

<診断>

操作が正常に終了した場合、終了コードは 0 となります。操作が正常に完了しなかった場合、終 了コードは 0 以外の値となります。

<表示フォーマット>

![](_page_50_Picture_170.jpeg)

表示項目について、以下に詳細を示します。

![](_page_50_Picture_171.jpeg)

#### 表 **13 dsmconf** 表示項目

| No.            | エラーメッセージ                          | 説明                                             | 対処方法                                                                                                    |
|----------------|-----------------------------------|------------------------------------------------|----------------------------------------------------------------------------------------------------|
| $\mathbf{1}$   | HX-DSM Manager is not<br>running. | データ共有リングバッファ管理サ<br>ービスが起動されていません。              | データ共有リングバッファ管理<br>サービスを起動してからコマン<br>ドを実行してください。                                                                     |
| 2              | DSM_DIR is not setting.           | 環境変数[DSM_DIR]が設定され <br>ていません。                  | 環境変数が変更されています。<br>再インストールしてください。                                                                                    |
| $\mathcal{F}$  | found.                            | [ファイルパス名] is not   ファイルパス名]のファイルが見 <br>つかりません。 | 動作に必要なファイルが見つか<br>りません。<br>再インストールしてください。                                                                           |
| $\overline{4}$ | Internal error. (詳細情報)            | 内部処理で異常が発生しました。                                | ① 起動中の空きメモリが充分<br>に確保されているか確認してく<br>ださい。空きメモリがない場合<br>は確保してください。<br>② ①で解決しない場合は、障害<br>情報を収集の上、弊社のサポー<br>トへ間合せください。 |

表 **14 dsmconf** コマンドエラー一覧

(2) dsmconfchk コマンド

<名 前> dsmconfchk - リングバッファ定義ファイルの文法チェック

<形 式> dsmconfchk

<機能説明>

dsmconfchk コマンドは、リングバッファ定義ファイルの文法チェックを行います。

<表示フォーマット>

# dsmconfchk <Enter>

HX-DSM Configuration checker start.....

(異常があった場合、診断に示す内容を表示します。)

HX-DSM Configuration checker end.....

<診 断>

定義チェックが正常に終了した場合、終了コードは 0 となります。定義チェックが正常に完了し なかった場合、終了コードは 0 以外の値となります。

<注意事項>

定義の文法に誤りがなければ、次回データ共有リングバッファ管理サービス立ち上げ時に新しい 定義内容を反映します。

| No.            | メッセージ                                                                                                    | 内容                                                                                                    | 対処方法                                                                 |  |
|----------------|----------------------------------------------------------------------------------------------------|----------------------------------------------------------------------------------------------------|----------------------------------------------------------------------|--|
| $\mathbf{1}$   | The configuration file is not<br>found. ([path])                                                                          | リングバッファ定義ファイルが見<br>つかりません。<br>[path]:リングバッファ定義ファイ<br>ルのファイルパス                                                   | リングバッファ定義ファイル作<br>成後、再実行してください。                                      |  |
| $\overline{2}$ | A mandatory-key is not<br>defined.<br>(section=[section], key=[key])                                                      | 必須定義項目が定義されていませ<br>$h_{\circ}$<br>[section]:セクション名<br>[key]:項目名                                                 | 必須定義項目を定義して、再実<br>行してください。                                           |  |
| 3              | A configured syntax was is<br>wrong.(section=[section], key=<br>[key], val=[val])                                         | 値の定義に誤りがあります。<br>[section]:セクション名<br>[key]:項目名<br>[val]:值                                                       | 数値の範囲外、文字数の最大長<br>超過、禁則文字の使用がないか、<br>値の定義を見直して修正後に、<br>再実行してください。    |  |
| $\overline{4}$ | DSM_DIR is not setting.                                                                                                   | 環境変数[DSM_DIR]が設定され<br>ていません。                                                                                    | 環境変数が変更されています。<br>再インストールしてください。                                     |  |
| 5              | DSM_DIR directory is not<br>found. ([path])                                                                               | 環境変数[DSM_DIR]に設定され<br>ているパスが見つかりません。<br>[path]:環境変数[DSM_DIR]に設定<br>されているパス名                                     | 環境変数が変更されています。<br>再インストールしてください。                                     |  |
| 6              | Not enough number of<br>'RingBuffer[n]'<br>definition.(BufferNum=[num],<br>Number of 'RingBuffer[n]'<br>definition=[val]) | リングバッファ数の定義に対して<br>'RingBuffer[n]'セクションの定義<br>が不足しています。<br>[num]:リングバッファ数<br>[val]:'RingBuffer[n]'セクションの<br>定義数 | リングバッファ数、または<br>'RingBuffer[n]'セクションの定義<br>数を見直して修正後に、再実行<br>してください。 |  |
| $\tau$         | [ファイルパス名] is not<br>found.                                                                                                | [ファイルパス名]のファイルが見<br>つかりません。                                                                                     | 動作に必要なファイルが見つか<br>りません。<br>再インストールしてください。                            |  |
| 8              | BuffName is multi-defined.<br>(BuffName=[buffname],<br>section=[section])                                                 | バッファ名称が重複しています。<br>[buffname]:バッファ名称<br>[section]:セクション名                                                        | バッファ名称が重複しないよう<br>に修正してください。                                         |  |

表 **15 dsmconfchk** コマンドエラー一覧

(3) dsmresetwop コマンド

<名 前> dsmresetwop - データ共有リングバッファの読み書きオープン状態をリセット

<形 式> dsmresetwop -all | -n buffname

<機能説明>

dsmresetwop コマンドは、指定したデータ共有リングバッファの読み書きオープン状態をリセット します。読み書きオープンしていた処理が異常終了し、読み書きオープンができなくなった場合に 使用します。指定可能なオプションを以下に示します。

-all :全てのデータ共有リングバッファの読み書きオープン状態をリセットします。 -n buffname :buffname に指定したバッファ名称のデータ共有リングバッファの読み書き オープン状態をリセットします。

<表示フォーマット>

![](_page_54_Picture_112.jpeg)

<診 断>

操作が正常に終了した場合、終了コードは 0 となります。操作が正常に完了しなかった場合、終 了コードは 0 以外の値となります。

<注意事項>

API の誤動作の原因になるため、正常に動作している状態では使用しないでください。

| No.            | エラーメッセージ                                                                        | 説明                           | 対処方法                                                                                                    |
|----------------|---------------------------------------------------------------------------------|------------------------------|----------------------------------------------------------------------------------------------------|
| 1              | The parameter is incorrect.<br>Usage: dsmresetwop -all   -n<br>buffname         | ョンを指定しています。                  | コマンドに無効なオプシ オプションを見直してください。                                                                                         |
| 2              | HX-DSM Manager is not running.                                                  | れていません。                      | データ共有リングバッフ データ共有リングバッファ管理サ<br>ァ管理サービスが起動さ ービスを起動してからコマンドを<br>実行してください。                                             |
| 3              | Buffer name is not found. ( $[\n\overrightarrow{\ } \vee \mathbb{Z}$ )<br>ァ名称]) | は見つかりません。                    | 指定されたバッファ名称   バッファ名称を見直してください。                                                                                      |
| $\overline{4}$ | DSM_DIR is not setting.                                                         | 環境変数[DSM_DIR]が設<br>定されていません。 | 環境変数が変更されています。<br>再インストールしてください。                                                                                    |
| 5              | [ファイルパス名] is not found.                                                         | [ファイルパス名]のファ <br>イルが見つかりません。 | 動作に必要なファイルが見つかり<br>ません。<br>再インストールしてください。                                                                           |
| 6              | Internal error. (詳細情報)                                                          | 内部処理で異常が発生し<br>ました。          | 1 起動中の空きメモリが充分に確<br>保されているか確認してください。<br>空きメモリがない場合は確保して<br>ください。<br>② ①で解決しない場合は、障害情<br>報を収集の上、弊社のサポートへ問<br>合せください。 |

表 **16 dsmresetwop** コマンドエラー一覧

### <span id="page-56-0"></span>第10章 サンプルプログラム

RT-DSM を使用したサンプルプログラムを以下に示します。

<概要>

CODESYS®アプリケーションから、一定周期でカウントアップした値(ULINT 型)をデータ共 有リングバッファに書き込みます。その値を Windows®上のアプリケーション (コマンド) から Dsm\_WinMReadRb 関数を用いて未読データ(最大 1024 個)を読み込み、内容表示するサンプル です。

※ Dsm\_WinMReadRb 関数によるデータの読み込みと内容表示は、2回実施します。初回は最大 1024 個の未読データを読み込んで表示し、1 秒後に 2 回目を実施するため、その間に書き込 まれた未読データを表示することになります。

<構成>

サンプルプログラムの構成を以下に示します。

![](_page_56_Picture_221.jpeg)

<詳細内容>

サンプルプログラムの内容を示します。

#### 【buffer.def】

;Caution!! Don't delete this message. [Buffer] BufferNum=1 [RingBuffer1] BlockNum=8192 BuffName=sample\_data WritableProgType=CODESYS Member1\_Type=unsigned long long Member1\_Name=count

【buffer.ini(buffer.def を開発ツールに読み込ませて自動生成)】

;Caution!! Don't delete this message.

[Buffer] BufferNum=1 NamePrefix=Global¥Hitachi\_Windows\_CODESYS\_shared\_buffer [RingBuffer1] BlockNum=8192 BuffName=sample\_data WritableProgType=CODESYS Hash=0xD409FE2B BlockSize=8

【buffer.txt (buffer.def を開発ツールに読み込ませて自動生成)】  $\sqrt{\frac{1}{\text{S}}\left(\frac{1}{\text{S}}\right)^2}$ Ξ

![](_page_57_Picture_173.jpeg)

【RingBuffer\_sample\_data.h (buffer.def を開発ツールに読み込ませて自動生成)】

![](_page_57_Picture_174.jpeg)

```
【CODESYS_sample】
```

```
【変数宣言部】
PROGRAM PLC_PRG
VAR
         hBuff : DSM_CD_RB_HANDLE := 0;
         blksz: UDINT;
         blkcase: UDINT;
         input_data: sample_data;
         input_size: UDINT := SIZEOF(INPUT_DATA);
         result : DINT ;
         RB_OPCL_Flag : BOOL := TRUE;
END_VAR
VAR CONSTANT
\frac{1}{2} Name definition for ring buffer :sample data
         RB_sample_data : STRING[31] := 'sample_data' ;
// Hash value definition for ring buffer :sample_data
         sample_data_HASH : UDINT := 16#D409FE2B ;
END_VAR
 【処理部】
// Ring Buffer Open(Access Type : Read/Write)
IF hBuff = 0 AND RB_OPCL_Flag = TRUE THEN
         result := Dsm_CdsysOpenRb(RB_sample_data, 1, ADR(hBuff), ADR(blksz), ADR(blkcase) ,
                  sample_data_HASH);
END_IF;
// Write Data to Ring Buffer
IF hBuff \leq 0 AND RB_OPCL_Flag = TRUE THEN
         // Input data count up
         input\_data.count := input\_data.count + 1;result := Dsm_CdsysWriteRb (hBuff , ADR(input_data), input_size);
END_IF;
// Ring Buffer Close
IF hBuff <> 0 AND RB_OPCL_Flag = FALSE THEN
         result := Dsm_CdsysCloseRb(hBuff);
         IF result = 0 THEN
                  hBuff := 0;
         END_IF;
END_IF;
```

```
【Windows_sample】
```
{

}

```
#include <stdio.h>
#include "dsm_rb.h"
#include "RingBuffer_sample_data.h"
int main()
          DSM_RB_HANDLE hBuff;<br>unsigned int blksz,
                                        blksz, blkcase;
          int iReadBlockCnt = 1024;
          unsigned int hash = sample_data_HASH;
          struct sample_data output[10240];
          unsigned int uiOnSkip = 0;
          unsigned char* ucStr;
          int result = 0, iDataCnt = 0, i = 0;
          printf("¥n¥n<*** Dsm_WinMReadRb sample Start ***>¥n¥n");
          // Ring Buffer Open(Access Type : Read)
          result = Dsm_WinOpenRb(RB_sample_data, 0, &hBuff, &blksz, &blkcase, hash);
          if (result < 0) {
                    printf("Dsm_WinOpenRb Error(%d).¥n", result);
                    return -1;
          }
          else {
                    printf(" block size :%d¥n", blksz);
                    printf(" block case :%d¥n", blkcase);
          }
          ucStr = (unsigned char*){malloc(blkcase * blksz)};memset(ucStr, 0x00, blkcase * blksz);
          // MRead Data from Ring Buffer
          for (i = 0; i < 2; i++) {
                    Sleep(1000);
                    printf("¥n Number of executions - %d¥n", i + 1);
                    result = Dsm_WinMReadRb(hBuff, iReadBlockCnt, &ucStr[0], &uiOnSkip);
                    memcpy(&output, &ucStr[0], blksz * iReadBlockCnt);
                    if (result >= 0) {
                              for (iDataCnt = 0; iDataCnt < result; iDataCnt++) {
                                   printf(" [%4d] Count Data : %llu¥n", iDataCnt, output[iDataCnt].count);
                              }
                    }
          }
          free(ucStr);
          if (result >= 0) {
                    result = Dsm_WinCloseRb(hBuff);
          }
          printf("¥n<*** Dsm_WinMReadRb sample end ***>¥n");
          return 0;
```
<実行手順>

サンプルプログラムの実行手順を以下に示します。なお、CODESYS®開発環境、CODESYS®リ アルタイム実行環境、C 言語ビルド環境は別 PC であるものとして記載します。

① CODESYS®リアルタイム実行環境にて、リングバッファ定義ファイル(buffer.ini)を 「C:¥Program Files¥HX-DSM¥conf」に格納します。また、「Start PLC」を実施し、PLC プログ ラムをダウンロードできるようにしておきます。

※ その他の ini ファイルを格納しないようご注意ください。

- ② CODESYS®開発環境にて、新規プロジェクトを作成します(テンプレートは、"標準プロジ ェクト")。デバイスの種類はご使用の環境に合わせたものを、開発言語は ST 言語を選択し ます。
- ③ 作成した CODESYS®プロジェクトにて、デバイスツリーの"ライブラリマネージャー"に RT-DSM のライブラリ ("CmpDsm")を追加します。
- ④ デバイスツリーの"Application"を右クリックし、"オブジェクトの追加"から"DUT"を構 造体で追加します。構造体の名称は、「buffer.txt」記載上部の"sample\_data"をコピーして使 用します。
- ⑤ 追加した"sample\_data"構造体の内容を、「buffer.txt」の"TYPE"から"END\_TYPE;"まで をコピー・ペーストして置き換えます。
- ⑥ デバイスツリーの"PLC\_PRG(PRG)"を開き、変数宣言部の最後に「buffer.txt」の"VAR CONSTANT"から"END\_VAR"までをコピー・ペーストします。
- ⑦ 「CODESYS\_sample」の変数宣言部と処理部の内容を、"PLC\_PRG(PRG)"にコピー・ペース トします。
- ⑧ ビルドした後、CODESYS®リアルタイム実行環境に PLC プログラムをダウンロード(ログイ ン操作)します。その後、ログアウトします。
- ⑨ C 言語ビルド環境にて、プロジェクトを作成し、ヘッダファイルのインクルードパスに 「RingBuffer\_sample\_data.h」と「dsm\_rb.h」を格納するフォルダのパスを設定します。また、 「DsmWlib.lib」をインポートライブラリとして設定します。
- ⑩ 「Windows\_sample」の内容をコピーして、C 言語のコマンドとしてビルドします。
- ⑪ CODESYS®リアルタイム実行環境にて Windows®を再起動し、リングバッファ定義ファイル の変更を反映します。再起動後、「Start PLC」することでデータ共有リングバッファにカウン トアップ値の書き込みを開始します。
- ⑫ 続けて、コマンドプロンプトを管理者権限で起動し、⑩で作成したコマンドを実行します。 CODESYS®側からデータ共有リングバッファに書き込まれたカウントアップ値が取得&表示 できているのを確認します。

### <span id="page-61-0"></span>第11章 組込み CDMS とのデータ連携

RT-DSM は、組込み装置向けデータ管理基盤(NX Context-based Data Management System for Embedded device、以降「組込み CDMS」と略す)とのデータ連携が可能です。第 8 章で説明した開発ツールの機 能を拡張した、組込み CDMS 対応版開発ツールで出力した定義ファイルを使用します。

なお、組込み CDMS の使い方や定義ファイルの仕様に関しては、組込み CDMS のマニュアル 「NX Context-based Data Management System for Embedded device ユーザーズガイド」をご参照ください。

組込み CDMS 対応版開発ツールでは、第 8 章のリングバッファ定義ファイル、C 言語プログラム用 ヘッダファイル、IEC プログラム用変数定義ファイルの 3 種類のファイルに加え、組込み CDMS で使 用する次の 5 種類のファイルを出力します。

- (1) データ項目紐付け定義ファイル(cdms\_emb\_mapped.conf)
- (2) データ名称定義ファイル (cdms\_emb\_named.conf)
- (3) イベントトリガー定義ファイル(cdms\_emb\_trigger.conf)
- (4) データ用リングバッファ定義ファイル(cdms\_emb\_dataring.conf)
- (5) トリガー用リングバッファ定義ファイル(cdms\_emb\_triggerring.conf)

データ定義ファイルに新たな KEY 定義を追加し、組込み CDMS 対応版開発ツールに入力すると、 上記の(1)~(5)の定義ファイルを出力することができます。

![](_page_61_Figure_10.jpeg)

図 **18** 組込み **CDMS** 対応版開発ツールの概要

なお、新たに追加した KEY 定義をデータ定義ファイルに記述しない場合、あるいは 組込み CDMS 対応の KEY 定義の不足や不整合がある場合は、第 8 章の開発ツール同じ 3 種類のファイルのみを出力 します。

<span id="page-62-0"></span>11.1. リファレンス

defconvDB [入力ファイル名] [出力ファイルのパス]

[入力ファイル名] :データ定義ファイル(.def)の格納パスとファイル名を指定します。

[出力ファイルのパス] : defconvDB が出力するファイルの格納先を指定します。

指定されたパスには、生成した次のファイルを格納します。

- ・リングバッファ定義ファイル(.ini)
- ・C 言語プログラム用ヘッダファイル(.h)
- ・IEC プログラム用変数定義ファイル(.txt)
- ・データ項目紐付け定義ファイル**(cdms\_emb\_mapped.conf**)
- ・データ名称定義ファイル**(cdms\_emb\_named.conf)**
- ・イベントトリガー定義ファイル**(cdms\_emb\_trigger.conf)**
- ・データ用リングバッファ定義ファイル**(cdms\_emb\_dataring.conf)**
- ・トリガー用リングバッファ定義ファイル**(cdms\_emb\_triggerring.conf)**

※1 パラメータが省略された場合、プログラムのバージョンとヘルプを表示します。 ※2 出力パスを省略した場合、データ定義ファイルが存在するパスが出力先になります。

組込み CDMS 対応版開発ツールがエラー出力で表示するエラーコードは次の通りです。

| N <sub>0</sub> | エラーコード    | 値    | 内容                                     | 対処方法                                                              |  |
|----------------|-----------|------|----------------------------------------|-------------------------------------------------------------------|--|
| 1              | システムエラー   | $-1$ | OS の基本機能が動作していま<br>せん。                 | Windows®の動作環境に問題がない<br>か確認してください。                                 |  |
| $\mathfrak{D}$ | 入力ファイルエラー | $-2$ | データ定義ファイルが開けま<br>せん。                   | 指定した[入力ファイル名]に、デー<br>タ定義ファイルが格納されている<br>か確認してください。                |  |
| 3              | 出力ファイルエラー | $-3$ | 生成したファイルが指定先に<br>書き込めません。              | 指定した[出力ファイルのパス]の<br>ファイルが書き込める状態か、ある<br>いは、容量に空きがあるか確認して<br>ください。 |  |
| 4              | 定義誤り      | $-4$ | データ定義ファイルの定義内<br>容が誤っているか、不足してい<br>ます。 | データ定義ファイルの定義内容に<br>誤りがないか確認してください。                                |  |
| 5              | 設定値エラー    | $-5$ | データ定義ファイルに設定し<br>た値が許されない値です。          | データ定義ファイルの定義値が仕<br>様範囲内か確認してください。                                 |  |
| 6              | データ型エラー   | $-6$ | 指定されたデータ型がサポー<br>トされていません。             | データ定義ファイルの構造体メン<br>バで指定したデータ型が仕様で規<br>定された型か確認してください。             |  |
| 7              | パラメータエラー  | $-7$ | パラメータが不正です。                            | コマンドラインパラメータの指定<br>内容を確認してください。                                   |  |

表 **17 defconvDB** コマンドエラーコード一覧

<span id="page-63-0"></span>11.2. データ定義ファイル定義項目

以下に組込み CDMS 対応版のデータ定義ファイルの設定項目一覧を示します。新たに追加した KEY 定義を太字で記載します。

| No.              | セクション名                               | 項目名(KEY)                                | 説明                                                                             | 初期値          | 範囲                                                                       | 要否 |
|------------------|--------------------------------------|-----------------------------------------|--------------------------------------------------------------------------------|--------------|--------------------------------------------------------------------------|----|
| $\mathbf{1}$     | <b>Buffer</b>                        | <b>BufferNum</b>                        | リングバッファの数                                                                      | $\mathbf{1}$ | $1^{\sim}256$                                                            | 必須 |
| $\overline{2}$   | RingBufferN<br>$(N=1-256)$<br>$(*1)$ | <b>DbAttrib</b>                         | 組込み CDMS での用<br>途を示す種別(組込み<br>CDMS で使用するもの<br>のみに指定)                           | <b>NULL</b>  | <b>DATA,TRIGGER S</b><br>TAT,ERR_TRIGGE<br><b>R,EVT TRIGGER</b><br>のいずれか | 任意 |
| 3                |                                      | BlockNum                                | リングバッファのブロ<br>ック数                                                              | 128          | $2 \sim 32768$                                                           | 必須 |
| $\overline{4}$   |                                      | <b>BuffName</b>                         | バッファ名称                                                                         | $\mathbf{1}$ | 英数字<br>31 文字まで                                                           | 必須 |
| 5                |                                      | WritableProg<br><b>Type</b>             | 書込可能プログラム種<br>別                                                                | Windows      | Windows, CODESYS                                                         | 必須 |
| 6                |                                      | $Member M_Type$<br>$(M=1-2048)$         | 構造体のM番目メン<br>バの型                                                               | <b>NULL</b>  | 表 10 規定のキーワ<br>$ \mathbf{F}$                                             | 必須 |
| $\overline{7}$   |                                      | MemberM_Name<br>$(M=1-2048)$            | 構造体のM番目のメ<br>ンバの名称                                                             | <b>NULL</b>  | 英数字、"_"、"[]"<br>配列は2次元まで。<br>配列数は数字、また<br>は DefineX_Name で<br>定義した文字列。   | 必須 |
| 8                |                                      | MemberM_Alias<br>(システム全体で<br>Max1000 個) | 構造体メンバのエイリ<br>アス定義(DbAttrib=<br>DATA の時のみ有効                                    | <b>NULL</b>  | 英数字、" "、"-" 31<br>文字まで<br>$\frac{a}{a}$<br>区切りで複数<br>記述可能                | 任意 |
| $\boldsymbol{9}$ |                                      | <b>TargetData</b>                       | イベントトリガーで収<br>集したいデータを、定<br>義済みの Alias で指定<br>(DbAttrib=EVT_TRIGG<br>ER の時のみ有効 | <b>NULL</b>  | 英数字、"_"、"-" 31<br>文字まで<br>","区切りで最大16<br>個記述可能                           | 任意 |
| 10               |                                      | SampCyc                                 | サンプリング周期<br>(DbAttrib=EVT TRIGG<br>ER の時のみ有効                                   | <b>NULL</b>  | msec 単位数値<br>$(1-2147483647)$                                            | 任意 |
| 11               |                                      | <b>BeforeTime</b>                       | Before 時間<br>(DbAttrib=EVT_TRIGG<br>ER の時のみ有効                                  | <b>NULL</b>  | msec 単位数値<br>$(0-4000)$                                                  | 任意 |
| 12               |                                      | <b>AfterTime</b>                        | After 時間<br>(DbAttrib=EVT_TRIGG<br>ER の時のみ有効                                   | <b>NULL</b>  | msec 単位数値<br>$(0-2147483647)$                                            | 任意 |
| 13               |                                      | DefineX_Name<br>$(X=1-4096)$            | MenberM_Name の配列<br>数として指定可能な<br>define 定義文字列                                  | <b>NULL</b>  | $\mathbf{u}$ , $\mathbf{u}$<br>英数字、<br>ただし、数字のみは<br>不可                   | 任意 |
| 14               |                                      | DefineX_Value<br>$(X=1-4096)$           | DefineX_Name に対応<br>する数値                                                       | <b>NULL</b>  | 正の整数                                                                     | 任意 |

表 **18** データ定義ファイル設定項目一覧

(\*1) リングバッファの数だけ定義します。